Discussion [Dmitry Maslennikov](https://community.intersystems.com/user/dmitry-maslennikov-5) · Aug 3, 2022

## **Check amount of connections left on Community Edition**

I am aware that we have 5 License Units on Community Edition. But I have issues figuring out how it's working.

I have Community Edition

```
USER>write $system.License.KeyCustomerName()
InterSystems IRIS Community
```
Freshly started system, only terminal session open, so, only one license units used, and 4 left. As expected

```
USER>write $system.License.LUConsumed()
1
USER>write $system.License.LUAvailable()
4
```
Quote from documentation - \$SYSTEM.License[.MaxConnections\(](https://docs.intersystems.com/irislatest/csp/documatic/%25CSP.Documatic.cls?LIBRARY=%25SYS&CLASSNAME=%25SYSTEM.License#MaxConnections)) returns the maximum number of connections a user can make while consuming one license unit.

## USER>write \$system.License.MaxConnections() 25

It says 25 connections, let's try using them, and start a few background jobs (Running <sup>A</sup>Integrity as a background job this way, was not a good idea though, as it run into endless loop and took 100% of CPU)

USER>zn "%SYS"

```
%SYS>for i=1:1 { Job ^Integrity::0 Quit:'$Test write !,$ZChild }
```
So, I got only 4 child processes, well, in sum we have 5 connections only, not 25 as MaxConnections says, check the License Units, stays the same

```
%SYS>w $system.License.LUConsumed()
1
%SYS>write $system.License.LUAvailable()
4
```
Looks like I have some space left, but not exactly. So, looks like this user (irisowner in case of docker, it uses system user) does not have any access, anymore

## \$ docker exec -it iris iris session iris <LICENSE LIMIT EXCEEDED>

I tried, to login as another user, and wanted to switch off Operation System login

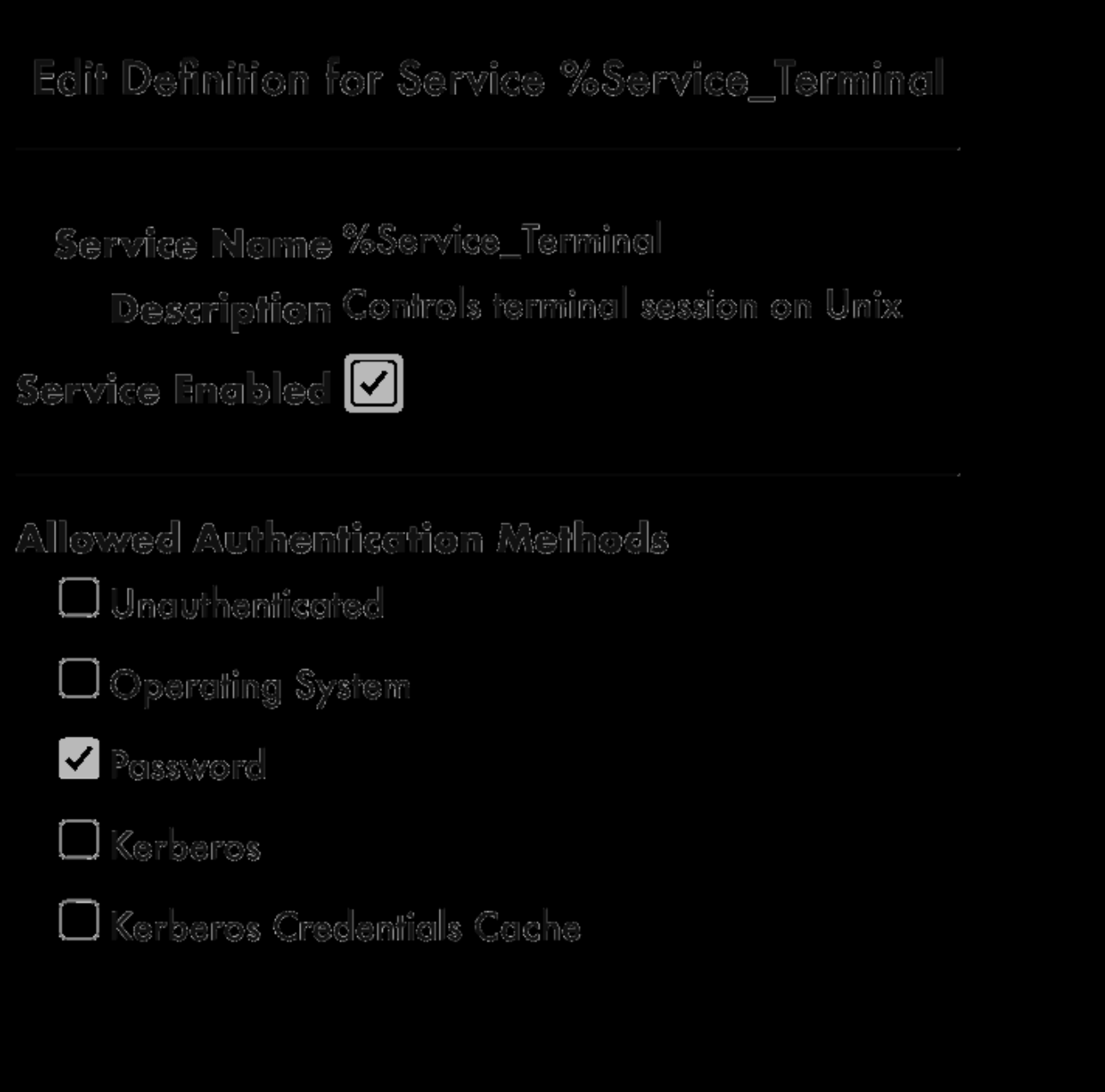

But, it did not work, I keep getting <LICENSE LIMIT EXCEEDED> error

So, I stopped one of the background jobs, so, I'll get some place for irisowner. And now I got username prompt. This is not what I would expect at all. Why is that user affect at all.

```
irisowner@352dab0e513d:/opt/irisapp$ iris session iris 
Node: 352dab0e513d, Instance: IRIS
```
## Username:

Then I decided to login as another user, for this time as  $S$ YSTEM, and check how many background jobs I can run

%SYS>for i=1:1 { Job ^Integrity::0 Quit:'\$Test write !,\$ZChild }

%SYS>write \$username \_SYSTEM

looks like, no space left, at all. we have the first session, 4 jobs with ^Integrity, -1 killed, and one more session already under SYSTEM, so, only 5 connections again

```
%SYS>write $system.License.LUAvailable()
4
%SYS>w $system.License.LUConsumed()
1
```
License Units, keeps, saying the same, that I still have some place

Ok, let's try another way. We have python out of the box. Let's try it

```
irisowner@352dab0e513d:/opt/irisapp$ /usr/irissys/bin/irispython
Python 3.8.10 (default, Nov 26 2021, 20:14:08)
[GCC 9.3.0] on linux
Type "help", "copyright", "credits" or "license" for more information.
>>> import iris
Traceback (most recent call last):
  File "<stdin>", line 1, in <module>
  File "/usr/irissys/lib/python/iris.py", line 14, in <module>
     from pythonint import *
ImportError: IrisStart failed: IRIS_LICENSE (-20)
>>>
```
Nope, no way.

So, I decided to free one connection, and try python again

```
>>> import iris
Traceback (most recent call last):
  File "<stdin>", line 1, in <module>
  File "/usr/irissys/lib/python/iris.py", line 14, in <module>
     from pythonint import *
ImportError: IrisStart failed: IRIS_ACCESSDENIED (-15)
```
That was completely unexpected again, so. I was just tried to import library, it was not supposed to fail even if no licenses left. Well, that happens because, default configuration does not permit it at all (%ServiceCallin not enabled), kind of weird.

Am, I'm doing something wrong? How to get real numbers and usage from \$SYSTEM.License, I found nothing close to what I would expect. License Usage keeps saying, that I have some more license units available, but, it is not so.

From what I see, that. It does not matter how many License units available, only 5 connections, no matter which user is using it will be available, and there is no way to monitor it.

```
%SYS>w $system.License.ConnectionCount("_SYSTEM")
0
```
%SYS>w \$system.License.ConnectionCount("irisowner")  $\overline{0}$ 

[#Embedded Python](https://community.intersystems.com/tags/embedded-python) [#InterSystems IRIS](https://community.intersystems.com/tags/intersystems-iris)

**Source URL:**<https://community.intersystems.com/post/check-amount-connections-left-community-edition>